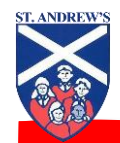

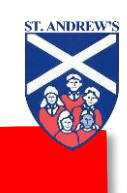

# **Google Suite for Education**

#### **Welcome**

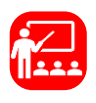

**For a** Your child has been given a G Suite for education account – we will call this their *Google Classroom* account because this is the main feature the children will be using.

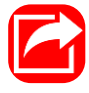

They have been given a log in and a password which they will either have received in school and helped to log on, or you will have received via ParentMail.

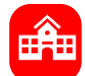

**EXAMPLE 18 Their account allows them to access a**<br> **EFFIN** wide range of G Suite features but as a wide range of G Suite features but, as a school, we have kept it simple and your child will access everything they need for now through Google Classroom.

#### **Logging in for the first time**

- 
- Search for Google Classroom on your usual web browser.
- Click Sign in
- Enter the log in details given to your child.

You may find, after signing in, Google reverts to the sign in button – if so, click on the 9 dots to pull up the G Suite menu and click on Classroom in the drop down menu. You should now find yourself in Google Classroom.

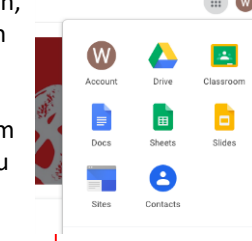

#### **Terms of Use**

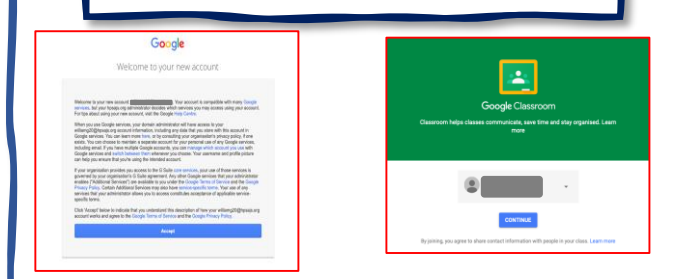

- You will be prompted to accept the terms and conditions of your new account.
- If your child has already been helped to log in in school, you can read these via one of the links on the attached parent letter.
- Please remember that use of Google Classroom is also covered by the Acceptable Use of the Internet agreement that you and your child signed.
- From there you will be taken to the Google Classroom front page – you will only see this the first time you log in.

### **Google Classroom Features**

#### There are 3 main features of Google Classroom:

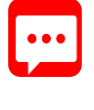

**Stream** This is where the children and the adults in their Base can chat – think of it like a message stream in WhatsApp or Messenger. We will use it to share praise and encouragements relating to home learning, as well as a forum for sharing ideas, photos, links and fun challenges.

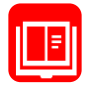

• *Classwork* This is where teachers will post the Remote Learning when needed. It is also a space for you to share your work –either digital or a photo. Only staff can see your Classwork.

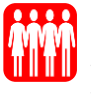

People Here the children can see all their fellow pupils in their Base as well as the adults. You will find Mrs Black, Mrs Dutaut and Mrs Waring on each Base too!

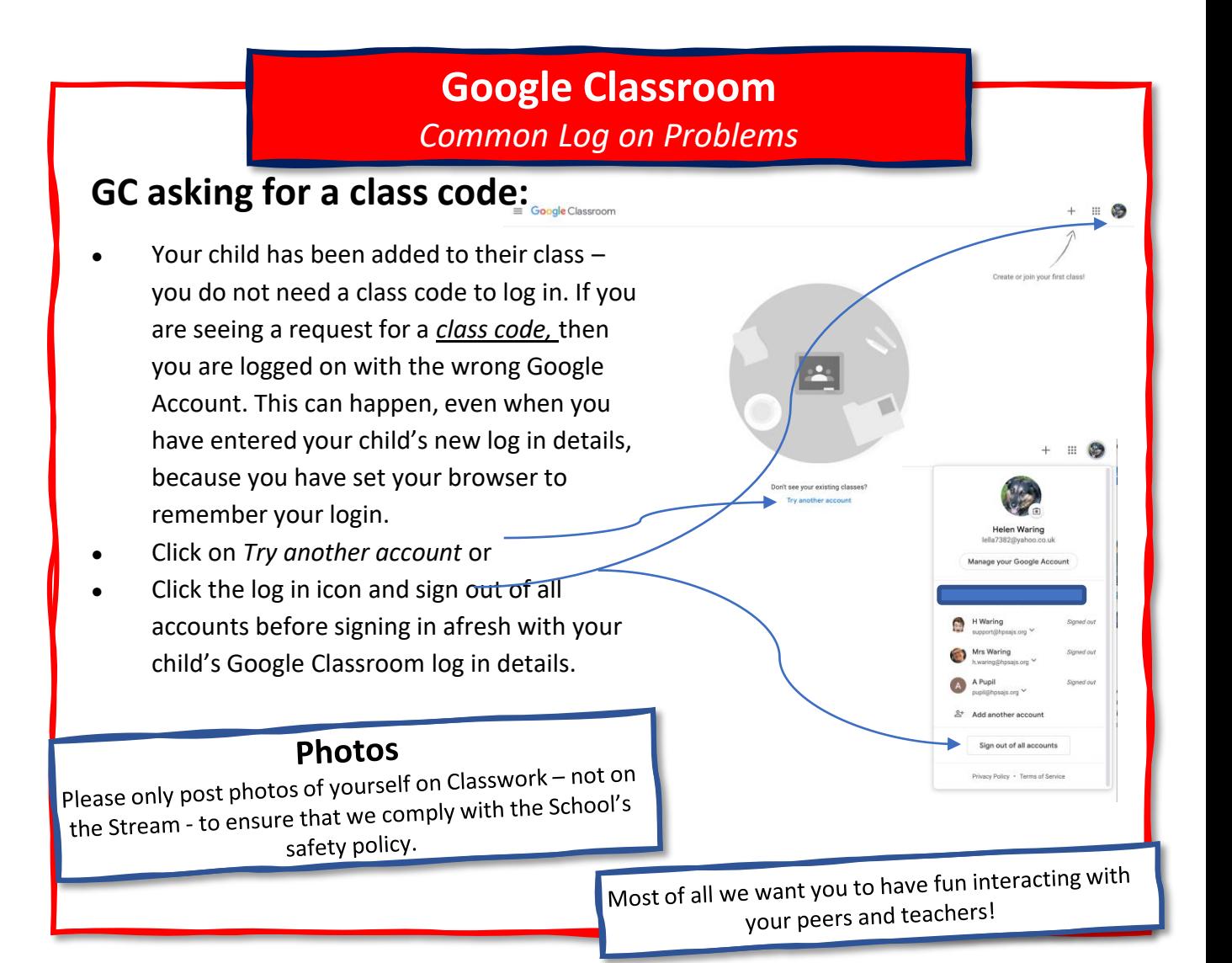

## **Reminder**

- Use of Google Suite for Education is governed by Google's own user agreement. Read their privacy notice [here.](https://gsuite.google.com/terms/education_privacy.html)
- Use of Google Classroom at St Andrew's is governed by the School's online safety policy and the Acceptable Use of the Internet agreement which each child and parents has signed. A copy can be viewed on the School's website [here](https://www.hatfieldpeverelstandrews.co.uk/page/?title=Safeguarding&pid=65).

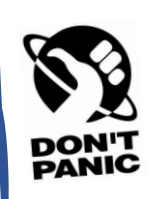

Finally - don't panic!

We have a dedicated Google Classroom help email: GoogleClassroom@hpsajs.org <u>Google Classroom employees</u> Monday to Friday